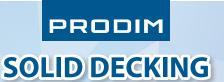

## HOW TO CREATE YOUR MOUNTING LAYOUTS FOR SYNTHETIC TEAK DECKS

## STEP 1) MEASURE THE DECK

To create digital templates of a deck we recommend the **Proliner Decking package** 

We have explained the digital measuring and design method of different decks in 2 webinars. You can find them here:

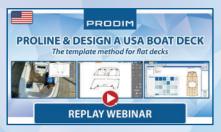

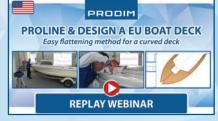

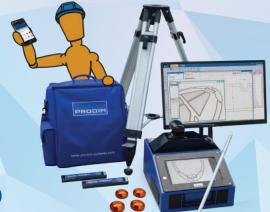

Webinar 1 - Flat Decks (USA)

Webinar 2 - Curved Decks (EU)

When measuring for solid decking it is important to always measure the centerline of the boat. Check your measurements and edit your results on site on the Proliner.

Make notes, take photos and share all files with the office using the **Proliner File Transfer app**.

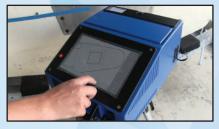

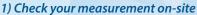

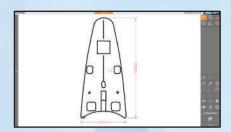

2) Edit your drawing on site

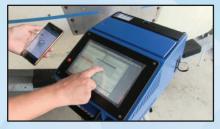

3) Send your files with the app

### STEP 2) EDIT & CREATE YOUR SOLID DECK DESIGN

For the digital editing we use the **Prodim Factory Draw Advanced** software that is part of Proliner Decking package.

With the software we complete and modify your shapes and design the deck using patterns, personal additions or other elements.

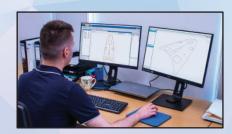

1) Open your files in Prodim Factory

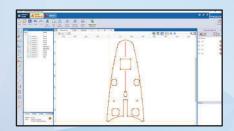

2) Modify your measurement

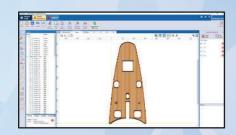

3) Design and shape your deck

# PRODIM

# **SOLID DECKING**

#### **STEP 3) DESIGN YOUR LAYOUT SHEETS**

In the **Prodim Factory Draw Advanced** software we also make the design for recreating a physical layout of the deck area, to be layout on floor or large assembly-table.

First divide your deck into several sheets that overlap. Think carefully about the size of your paper and your plot range. Always work from the middle of the boat to the left and right.

Make sure the overlaps are clear and draw a cross or other handy mark on both sheets where necessary. The longer the boat, the more sheets you have to print.

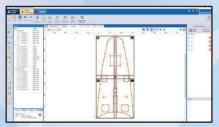

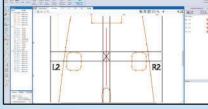

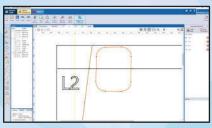

1) Draw your plot sheets

2) Mark your overlaps

3) Number your sheets

- *Tip 1: We recommend to have sections not larger than 4000x1800*
- Tip 2: Add reference lines crossing different sections (plots), to ease the reassemble a unified layout.
- Tip 3: Add bounding boxes that will help with check plot quality once drawn out
- Tip 4: Draw a cross in the middle of each plot to manually check if it is drawn correctly.

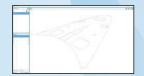

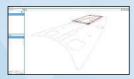

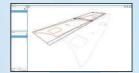

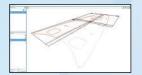

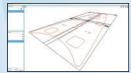

This deck measurement is divided in 4 plots

When your plot design is ready, make production pieces for all the plotsheets. Publish the production pieces and your plotsheets will be published separately as a DXF file. You can immediately create PDF blueprints to show how the sheets should be positioned.

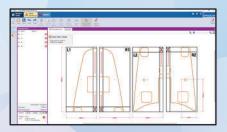

1) Create your Production Pieces

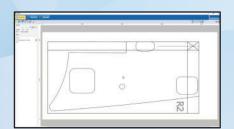

2) Import these pieces in your plotter

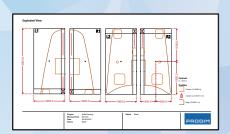

3) Create PDF blueprints

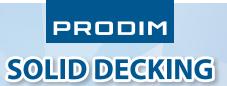

## **STEP 4) PLOT YOUR ASSEMBLY SHEETS**

Print out templates using suitable plotting devices (eg.: Prodim Flatbed Plotter or similar)

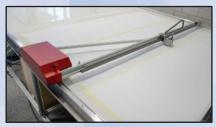

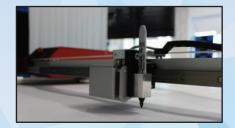

**Prodim Plotter** 

- Tip 1: Check for irregularities and validate dimensions by measuring sides and diagonals of the bounding box (drawn in Prodim Factory Draw Advanced)
- Tip 2: Prodim Flatbed Plotter can be constructed to be 4.8 meters in length to have a suitable plotting range and still minimize use of factory floor area.

## **STEP 5) PLACE YOUR LAYOUT & ASSEMBLE**

Place your plot sheets on a special (flat and dry) surface, such as an assembly floor or table. Make sure the sheets overlap accurately and always recheck the dimensions of the uniform layout.

Then mount your synthetic deck on top of the plot layout, using the drawn shapes and its references.

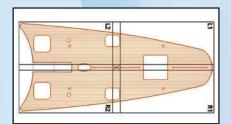

1) Connect your sheets accurately

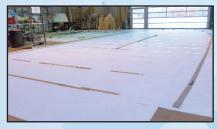

2) Make sure the sheets stay in place

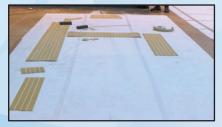

3) Assemble your deck parts

## **STEP 6) INSTALL YOUR SOLID DECK**

Transport the assembled deck parts to the boat and install.

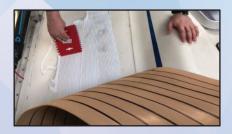

Tip: when applicable, start from the middle point where multiple sections joins each other